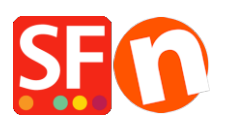

[Base de connaissances](https://shopfactory.deskpro.com/fr/kb) > [Pages et Produits](https://shopfactory.deskpro.com/fr/kb/pages-and-products) > [LANGUES | Paramètres pour calculer](https://shopfactory.deskpro.com/fr/kb/articles/shopfactory-automatically-calculates-tax-and-shipping-costs-based-on-customer-location-detecti) [automatiquement la TVA et les frais de port en fonction de la "Localisation des acheteurs"](https://shopfactory.deskpro.com/fr/kb/articles/shopfactory-automatically-calculates-tax-and-shipping-costs-based-on-customer-location-detecti) [et affichage automatique de la langue des acheteurs détectée](https://shopfactory.deskpro.com/fr/kb/articles/shopfactory-automatically-calculates-tax-and-shipping-costs-based-on-customer-location-detecti)

## LANGUES | Paramètres pour calculer automatiquement la TVA et les frais de port en fonction de la "Localisation des acheteurs" et affichage automatique de la langue des acheteurs détectée

Jobelle C. - 2021-12-08 - [Pages et Produits](https://shopfactory.deskpro.com/fr/kb/pages-and-products)

La TVA et les frais d'expédition sont appliqués en fonction des destinations. ShopFactory calcule les taxes et les frais d'expédition en fonction du paramètre "Détection de la localisation des acheteurs ". ShopFactory présélectionne également la langue de la boutique en fonction de la localisation du client. Si vous souhaitez que Google prenne en compte la langue principale de votre boutique, désactivez le paramètre "Détection de la localisation des acheteurs".

Si votre site est disponible en plusieurs langues et que vous souhaitez afficher la langue par défaut de la boutique et indiquer les prix et les taxes en fonction de l'emplacement de la boutique, vous devez désactiver l'option "Détection de l'emplacement des acheteurs" en suivant les étapes décrites ci-dessous :

Lancez votre boutique dans ShopFactory

Cliquez sur PARAMÈTRES -> Paramètres globaux -> Paramètres de cette boutique -> DIVERS

Décochez la case "Détection de la localisation des acheteurs" si vous souhaitez que les prix et les frais de port s'affichent d'abord en fonction de l'emplacement de la boutique.

Décochez la case "Détection automatique de la langue du client" si vous souhaitez que votre boutique s'affiche d'abord dans la langue par défaut - l'acheteur peut sélectionner à sa propre langue lorsqu'il change la langue dans le menu « langues ».

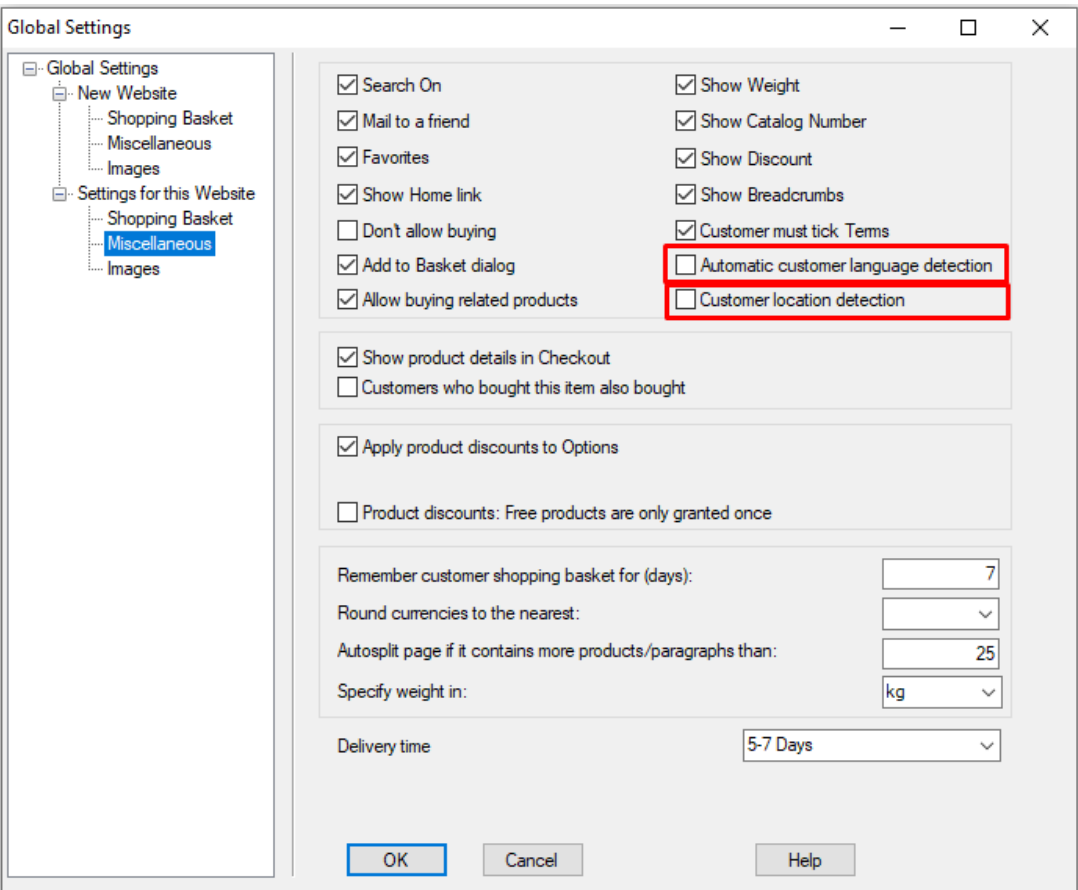

- Cliquez sur OK
- Enregistrer et pré-visualiser la boutique
- Publiez votre boutique pour que les modifications soient prises en compte en ligne.